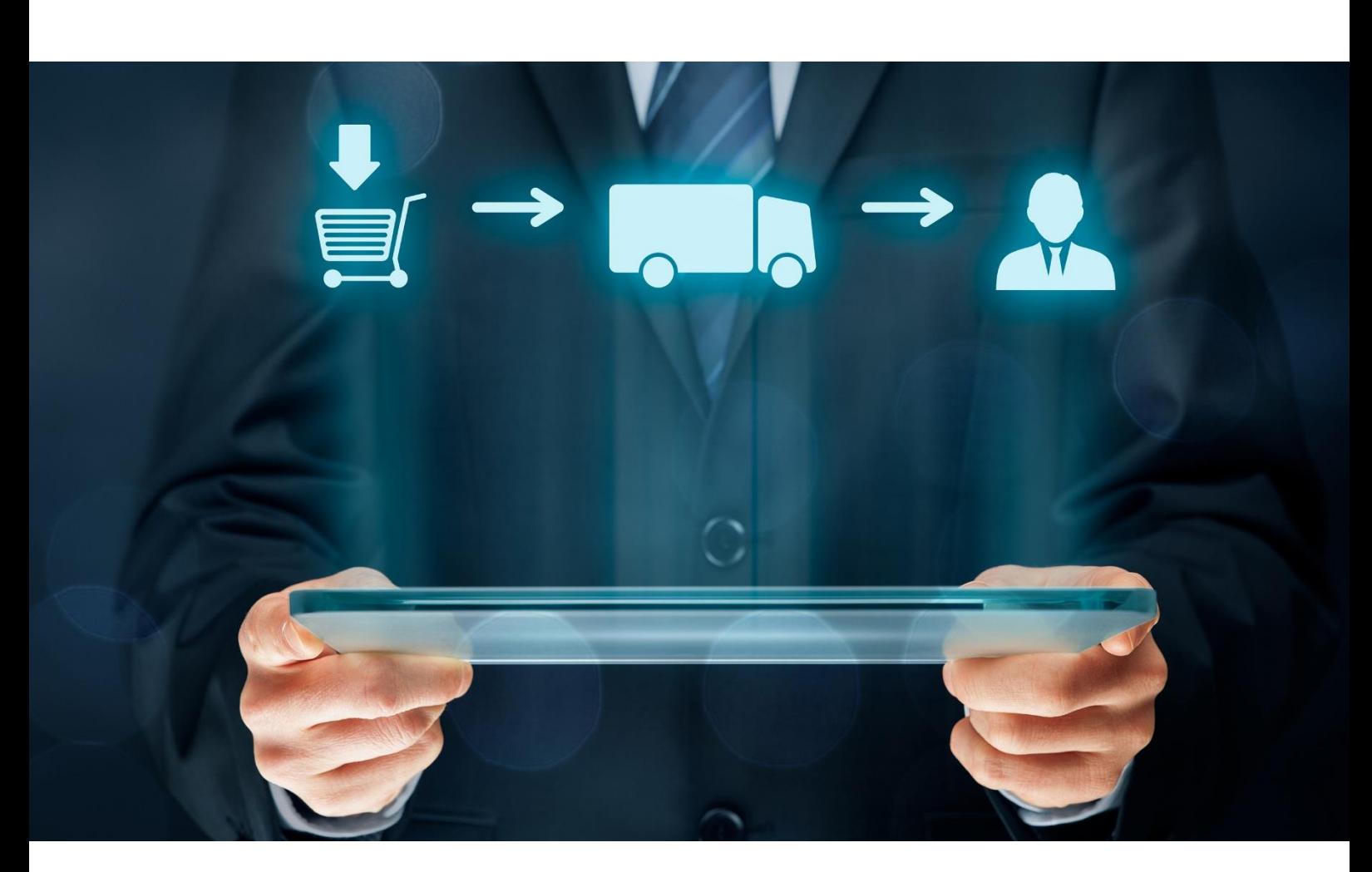

# Katalogschnittstelle **BMEcat** #TechnischeDokumentation

Anbindung von Lieferanten leichtgemacht

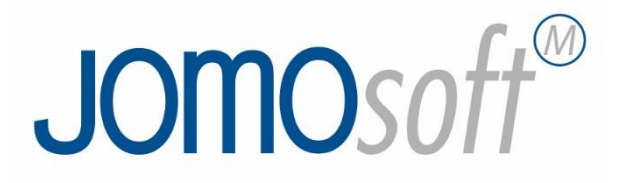

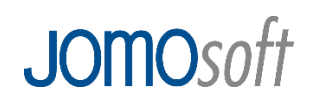

### Inhalt

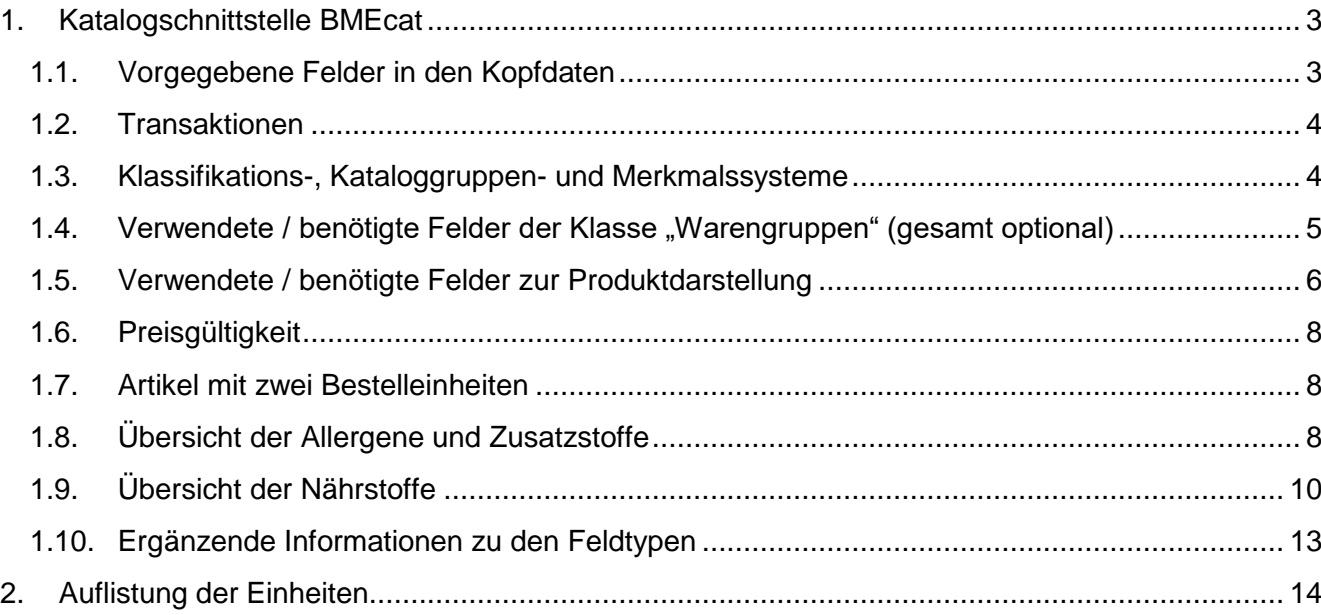

#### <span id="page-2-0"></span>**1. Katalogschnittstelle BMEcat**

֦֘

BMEcat wurde auf Initiative des [Bundesverband Materialwirtschaft, Einkauf und Logistik e.](https://de.wikipedia.org/wiki/Bundesverband_Materialwirtschaft,_Einkauf_und_Logistik) V. (BME) und führenden deutschen Unternehmen vom Fraunhofer-Institut und der [Universität Duisburg-Essen](https://de.wikipedia.org/wiki/Universit%C3%A4t_Duisburg-Essen) als standardisiertes Austauschformat für Katalogdaten entwickelt. Eine entsprechende Verbreitung ist dadurch gegeben. Mit Hilfe der BMEcat Schnittstelle JOMO*soft* ermöglicht CHEFS CULINAR Software & Consulting GmbH Lieferanten Ihren Artikelkatalog mit umfassenden Informationen im Kundensystem JOMO*soft* M abzubilden und zu pflegen.

Für den Import der Lieferantenkataloge wird ausschließlich der BMEcat Standard 2005 genutzt. Ältere Versionen werden nicht unterstützt. Unter Berücksichtigung von Pflichtangaben wird der Umfang der Informationen in der Katalogdatei durch den Lieferanten bestimmt. Eine Übersicht der Pflichtfelder und optionalen Informationen finden Sie weiter unten.

Die aktuelle Katalogdatei muss für den Import, welcher in der Regel im Nachtlauf durchgeführt wird, als XML File auf dem Datenbankserver des JOMO*soft* M Kunden vorliegen. Hierzu ist die zyklische (täglich, wöchentlich, monatlich) Bereitstellung der Katalogdaten per FTP/SFTP oder Email durch den Lieferanten erforderlich. Die Abstimmung des Übertragungszyklus sowie die Abstimmung und Einrichtung des Bereitstellungsweges für die Dateien obliegt dem Lieferanten und seinem Kunden (JOMO*soft* M-Anwender).

<span id="page-2-1"></span>CHEFS CULINAR Software & Consulting GmbH berät und unterstützt hierbei.

#### **1.1. Vorgegebene Felder in den Kopfdaten**

Bestimmte BMEcat-Felder müssen vom Lieferanten mit einem vordefinierten Inhalt befüllt sein. Diese sind nachstehend aufgelistet. Diese Felder müssen unverändert im Katalog abgebildet werden.

Die kursiven Werte werden für jeden Lieferanten individuell zusammengestellt und müssen vom Lieferanten/Kunden vergeben werden um eine konfliktfreie Übernahme der Produktdaten zu gewährleisten.

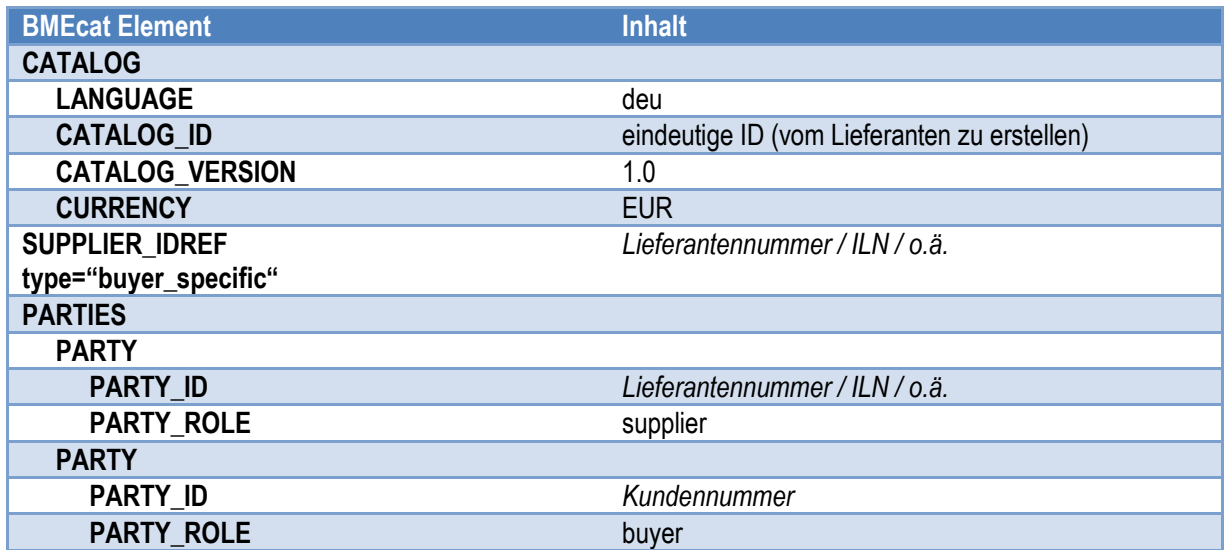

#### **1.2. Transaktionen**

֦֘

<span id="page-3-0"></span>CHEFS CULINAR Software & Consulting GmbH verarbeitet nur die Transaktion T\_NEW\_CATALOG, d.h. der Lieferant muss bei jeder Preisänderung den kompletten Katalog bereitstellen. Sobald ein Artikel in einem Katalog nicht mehr vorhanden ist, ist der entsprechende Artikel über JOMO*soft* M nicht mehr verfügbar.

#### <span id="page-3-1"></span>**1.3. Klassifikations-, Kataloggruppen- und Merkmalssysteme**

Zur Strukturierung von Katalogen, zur Bildung von Klassen gleichartiger Produkte und zur Beschreibung von Produkten über gemeinsame Merkmale lassen sich in BMEcat mit dem Element CLASSIFICATION\_SYSTEM entsprechende Systeme übertragen. Diese können anschließend auf der Produktebene für die Produktmerkmale und die Klassifizierung genutzt werden.

CHEFS CULINAR Software & Consulting GmbH gibt bei der BMEcat Schnittstelle JOMO*soft* drei Klassen vor, namentlich "AllgemeineEigenschaften", "Naehrstoffe" und "ZusatzstoffeUndAllergene". Grundsätzlich stellen diese drei Klassen die einzige Möglichkeit dar, Informationen zu den Artikelgewichten ("AllgemeineEigenschaften"), Nährwerten der Artikel ("Naehrstoffe") und Angaben zu Allergenen und Zusatzstoffen ("ZusatzstoffeUndAllergene") zu übermitteln. Der Aufbau der drei Klassen inklusive der vorgegebenen Kürzel und Einheiten darf nicht verändert werden. Angaben zu allen drei Klassen sind optional. Den exakten Aufbau der drei beschriebenen Klassen finden Sie als Datei "Classification Systems.xml" in den an Sie überreichten Informationen. Referenziert werden diese drei Klassen über den FeatureName. Bei der Klasse "AllgemeineEigenschaften" wird zwischen Brutto- und Nettogewicht unterschieden. Als Bruttogewicht wird nicht etwa das Gewicht des Artikels inkl. Verpackung angesehen, sondern vielmehr handelt es sich beim Nettogewicht um die Möglichkeit ein Abtropfgewicht zu definieren. Sobald Angaben zum Gewicht gemacht werden sind beide Angaben verpflichtend.

Ein weiteres, ebenfalls optionales CLASSIFICATION\_SYSTEM birgt die Möglichkeit die Artikel des Kataloges in Warengruppen zu gliedern. Dabei können die Warengruppen wiederrum auch gegliedert werden. Wird dieses CLASSIFICATION\_SYSTEM im Katalog nicht umgesetzt, werden alle Artikel in eine Dummy-Warengruppe importiert. Der Anwender von JOMO*soft* M hat bei der Suche nach Artikeln die Möglichkeit nach Artikelnummern und/oder der Artikelbezeichnung zu suchen. Der Aufbau der Warengruppenklasse wird nun folgend beschrieben

### 1.4. Verwendete / benötigte Felder der Klasse "Warengruppen" (gesamt optional)

Zur Gliederung der Artikel in Warengruppen in unserem Zielsystem JOMO*soft* M verwenden wir die nachstehenden Felder des BMEcat 2005. Je nach Art des Feldes handelt es sich um ein Kann- oder ein Muss-Feld. Die Feldlänge ist als Maximalwert zu verstehen.

<span id="page-4-0"></span>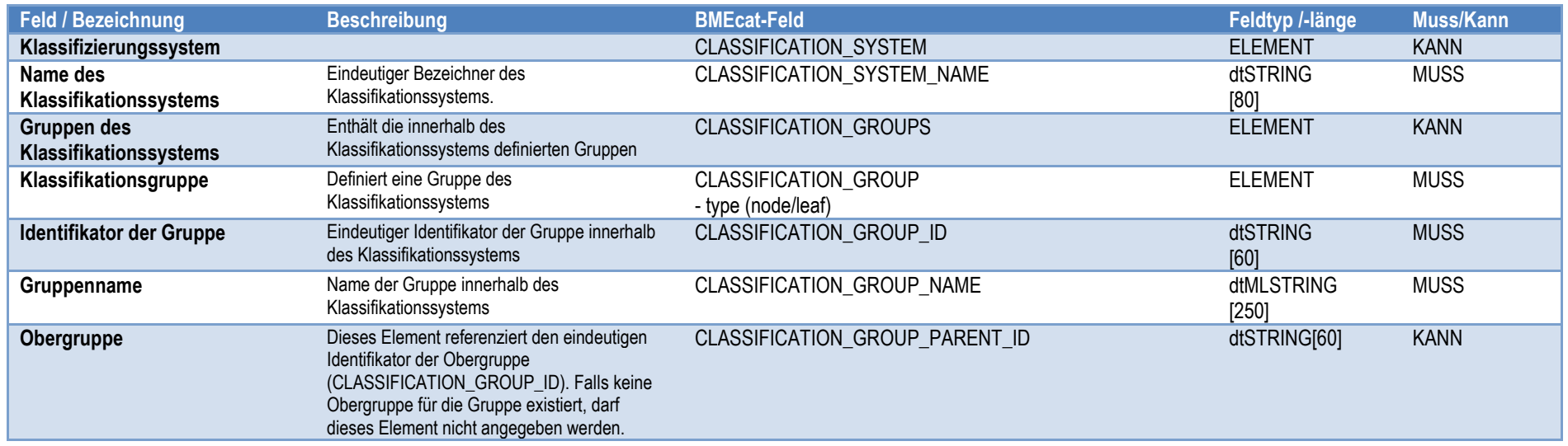

### **1.5. Verwendete / benötigte Felder zur Produktdarstellung**

Zur Darstellung der Artikel in unserem Zielsystem JOMO*soft* M verwenden wir die nachstehenden Felder des BMEcat 2005. Je nach Art des Feldes handelt es sich um ein Kann- oder ein Muss-Feld. Die Feldlänge ist als Maximalwert zu verstehen.

<span id="page-5-0"></span>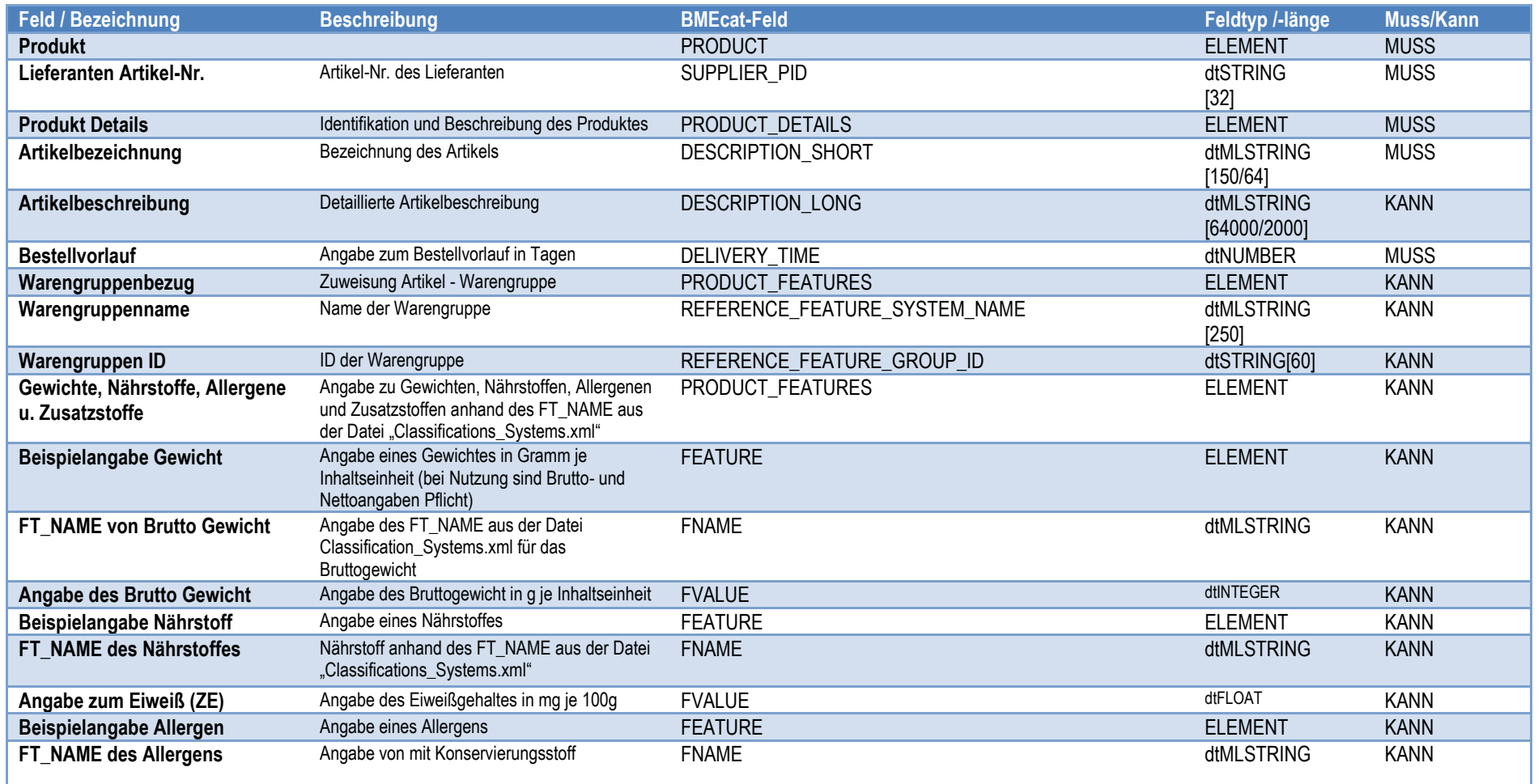

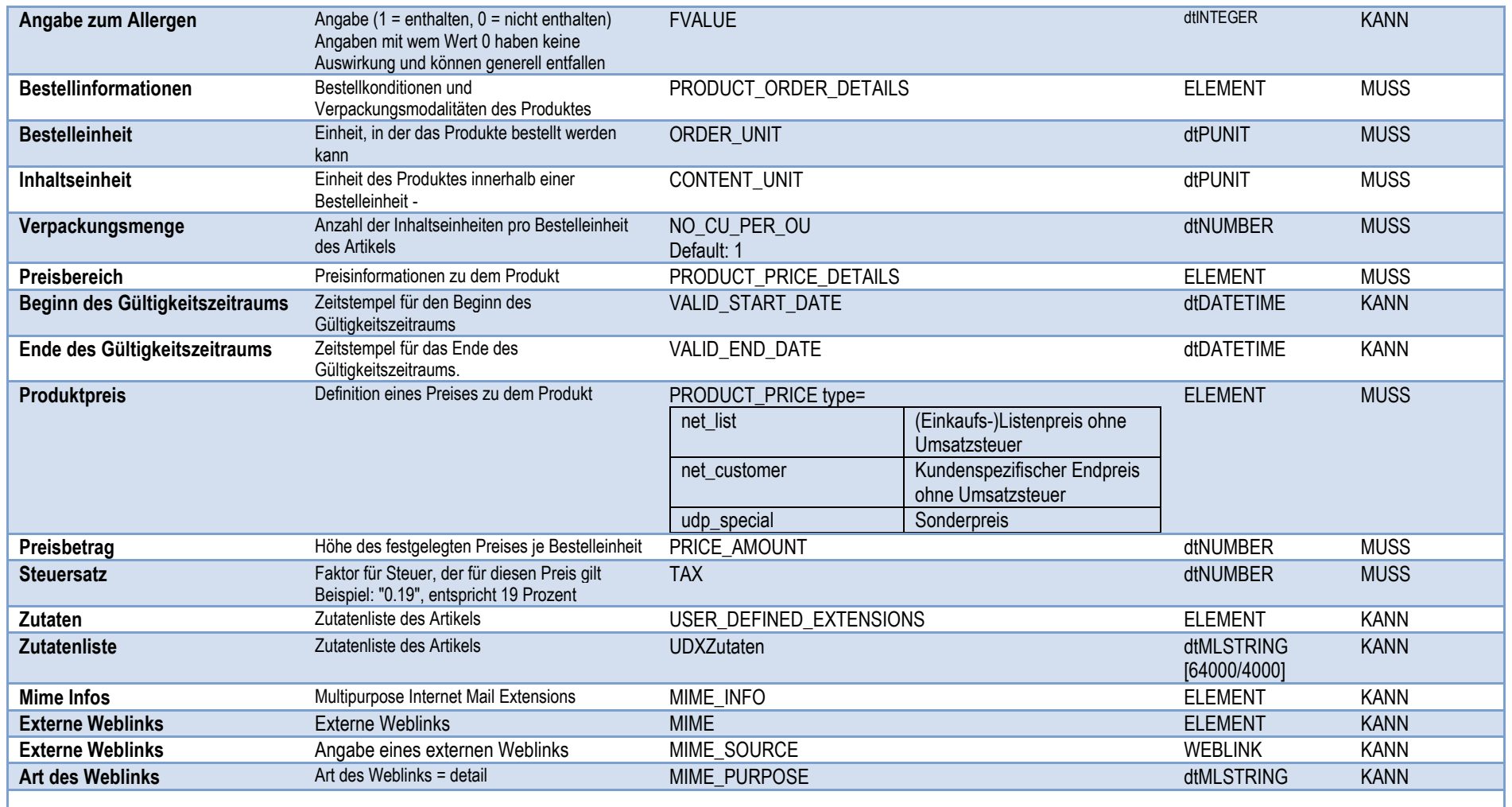

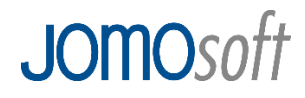

#### **1.6. Preisgültigkeit**

<span id="page-7-0"></span>Es ist möglich pro Artikel einen oder mehrere Preise unterschiedlicher Preistypen und Gültigkeitszeiträume zu übermitteln. Generell gilt, dass ein Artikel nur bestellt werden kann, wenn ein gültiger Preis für den avisierten Liefertag am Tag der Bestellung vorhanden ist. Wenn also im Lieferantenkatalog mit Wochen- oder Tagespreisen gearbeitet wird ist es umso wichtiger, dass eine lückenlose Versorgung von JOMO*soft* M mit Artikelpreisen durch den Import der Lieferantenkataloge gesichert ist. Wird ein Preis nicht mit einem Gültigkeitsenddatum versehen, so ist dieser Preis gültig, bis ein neuer Preis des gleichen Preistyps mittels eines Lieferantenkataloges importiert wird.

#### <span id="page-7-1"></span>**1.7. Artikel mit zwei Bestelleinheiten**

Wenn die Möglichkeit besteht einen Artikel in zwei verschiedenen Bestelleinheiten zu bestellen, so muss der gesamte Artikel zwei Mal im Lieferantenkatalog definiert werden. Dabei unterscheiden sich die beiden Artikel lediglich in der Bestelleinheit (ORDER\_UNIT), in der Verpackungsmenge (NO\_CU\_PER\_OU) und natürlich im Preis, der sich auf die Bestelleinheit bezieht. Der gesamte Rest der Definition der Artikel muss identisch sein. In der Datei "Beispiel BMEcat.xml" ist ein solcher Fall aufgezeigt.

#### <span id="page-7-2"></span>**1.8. Übersicht der Allergene und Zusatzstoffe**

Der hier angegebene FT\_NAME ist der eindeutige Bezeichner der zur Referenzierung eines Allergens / Zusatzstoffes am Artikel benötigt wird. Der Wert bei der Referenzierung kann immer nur 1 = enthalten oder 0 = nicht enthalten sein. Angaben mit dem Wert = 0 haben keine Auswirkung in JOMO*soft* M und können daher komplett entfallen, führen aber auch nicht zu Problemen.

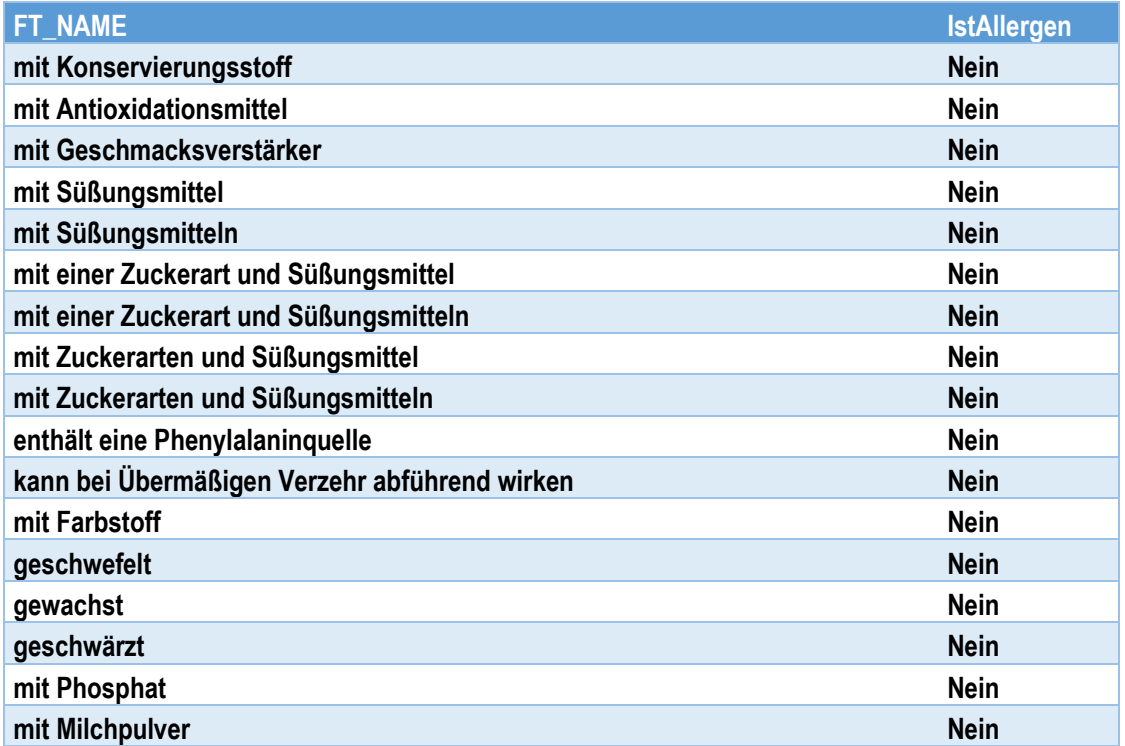

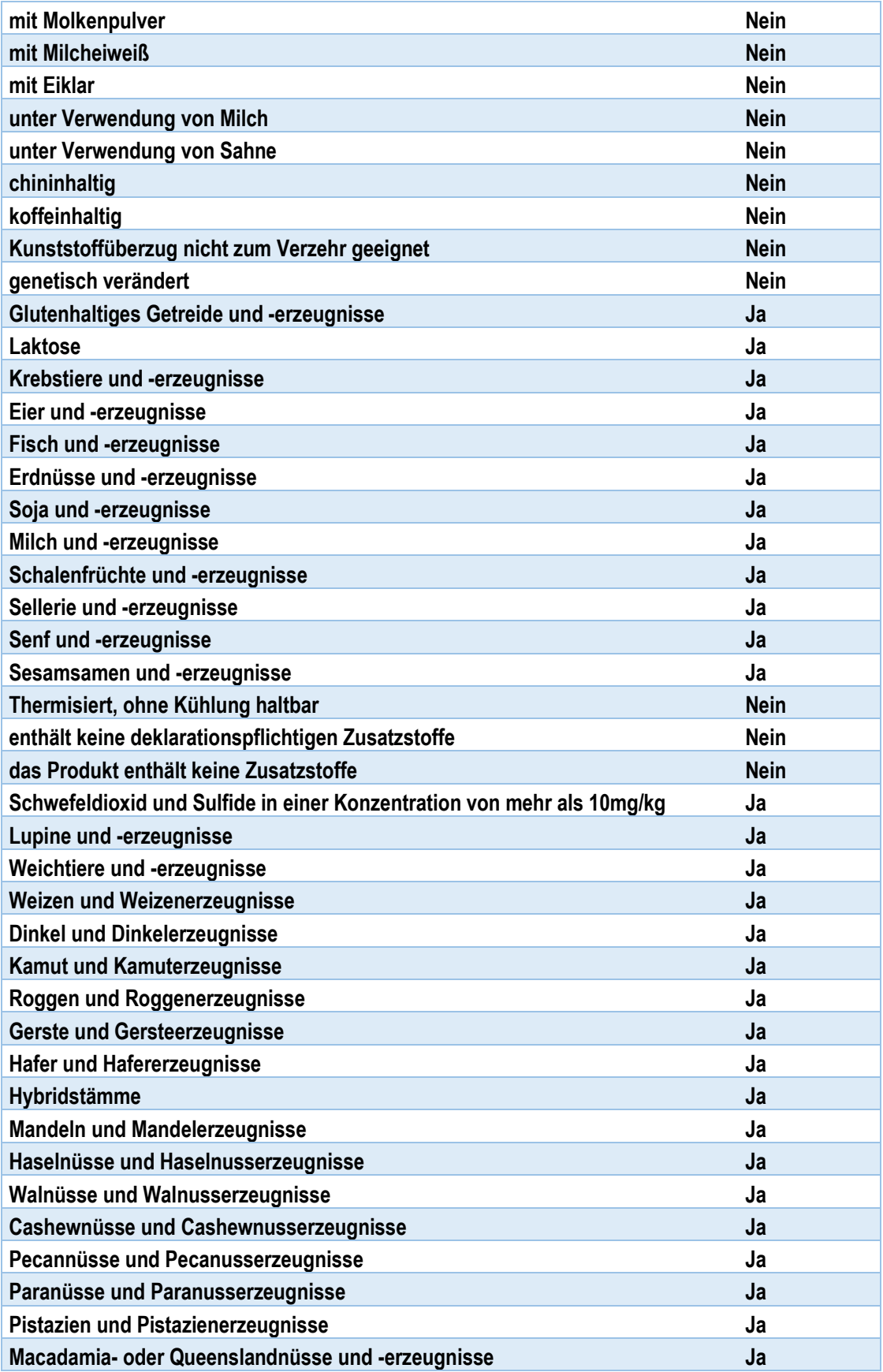

### <span id="page-9-0"></span>**1.9. Übersicht der Nährstoffe**

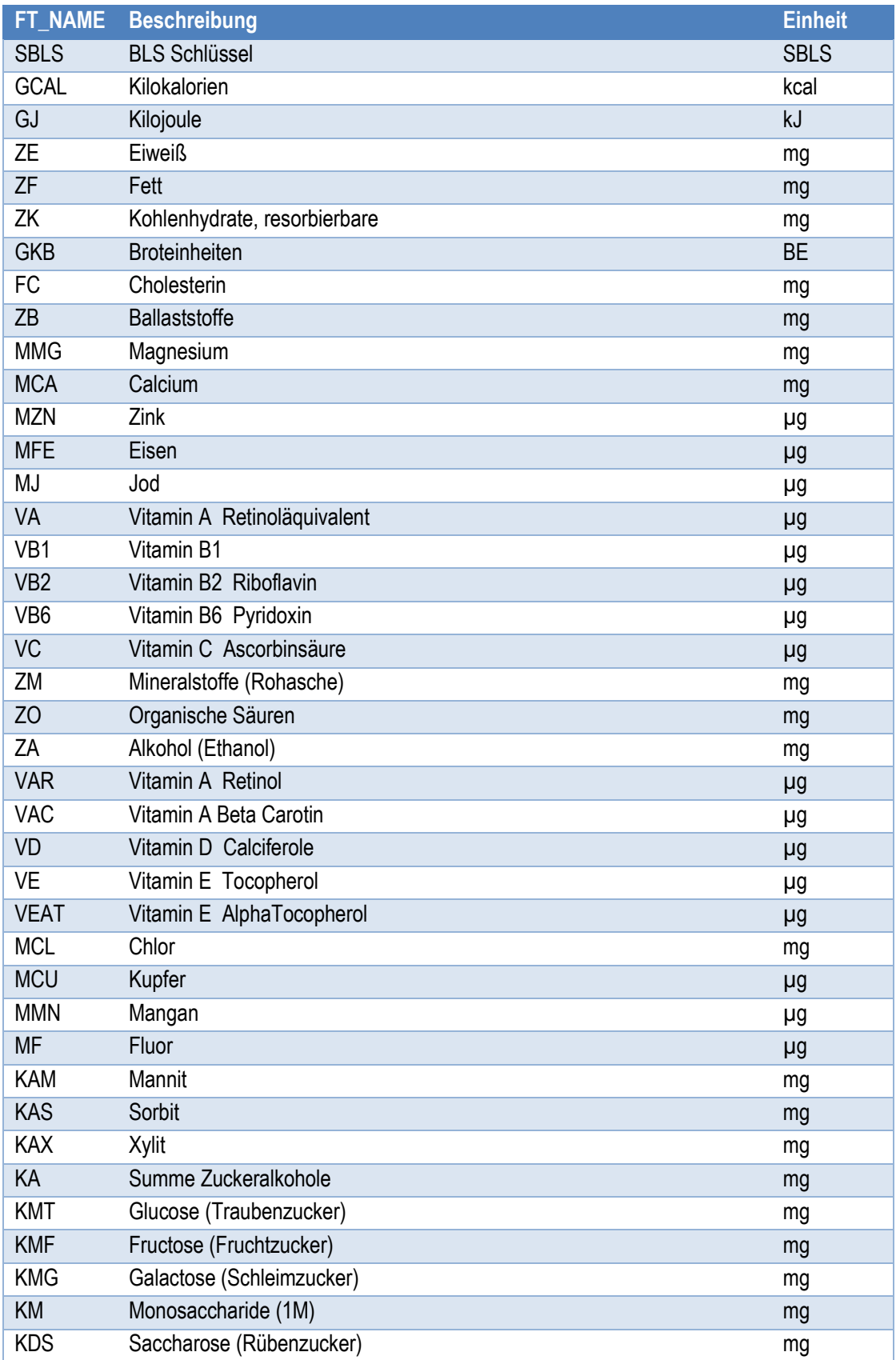

![](_page_10_Picture_312.jpeg)

![](_page_11_Picture_310.jpeg)

![](_page_12_Picture_216.jpeg)

### <span id="page-12-0"></span>**1.10. Ergänzende Informationen zu den Feldtypen**

![](_page_12_Picture_217.jpeg)

![](_page_13_Picture_0.jpeg)

#### <span id="page-13-0"></span>**2. Auflistung der Einheiten**

Die nachfolgende Liste zeigt die Systemeinheiten von JOMO*soft* und ihr entsprechendes Mapping entsprechend der UN/ECE Recommendation nach dessen Vorgaben die Maßeinheiten in dem BMEcat-Format (dtPUNIT,dtUNIT) zu wählen sind.

![](_page_13_Picture_265.jpeg)

![](_page_14_Picture_277.jpeg)

![](_page_15_Picture_138.jpeg)